# コンピュータ概論 A/B

-- MS-Word と MS-Excel の連携 --

# 数学科 栗野 俊一<br>健研 由ホナ 建天 ロ (TA: 高田 健杜, 中村 建太 [院生<sup>1</sup> 年])

2019/12/17 コンピュータ概

論

伝言

# 私語は慎むように !!

担任からの連絡

学生証での出席は済ませましたか ?

入口の脇の出席装置に学生証を翳す

□席は自由です

できるだけ前に詰めよう

色々なお知らせについて

栗野の Web Page に注意する事

http://edu-gw2.math.cst.nihon-u.ac.jp/~kurino

VNC Server Address : 10.9.209.75

Password : vnc-2019

□ 携帯電話の WiFi は、「cn-1211」以外にしましょう

Note-PC で、Network につながらないという現象が起きてしまいます

講義アンケートの回答お願いします (2019/12/12-2020/01/27)

https://www.kyoumu.cst.nihon-u.ac.jp/enquete/

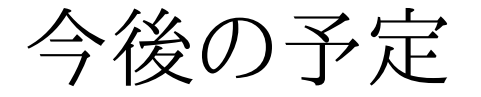

今後の予定(後ろから)

2020/01/21 (講議最終日)

試験を行う

2020/01/14 (講議最終日前) / 教室変更 (1434 教室)

MS-Office 関連 (予定)

2019/12/31, 2020/01/07

冬期休暇期間中 : この講議はない

2019/12/24 (次週)

▶模擬試験を行う / PC、環境チェック (予定)

講義が済む前の問題と変則なので、習っていない内容が含まれる

講義の進み具合によっては問題が変更される可能性がある

 $\circ$  2019/12/17 (本日)

**⊳MS-Word と MS-Excel の連携** 

# 前回(2019/12/10)の内容

□前回(2019/12/10)の内容: MS-Word

MS-Word : いわゆる「ワードプロセッサ」

WYSIWYG ( ウィジウィグ ) : What You See Is What You Get

MS-Word vs TeX : 共に「資料」を作るツール

「使い分け」が必要

PDF (Portable Document Format) : 印刷形式のデファクトスタンダード

▶印刷/配付/共有に適している

# 本日(2019/12/17)の予定

#### 講義

MS-Word と MS-Excel の連携

ペーストの仕方

実習

MS-Excel のグラフを MS-Word で利用する

▶連携の仕方(貼り付け形式の仕方)がいくつかある

連携の仕方の得失を理解する

# 本日(2019/12/17)の課題

### □今週 (2019/12/17)の課題

- 次のファイルを提出しなさい
	- 表題 : MS-Word と MS-Excel の連携
	- ファイル名 : 20191217-QQQQ.pdf (QQQQ は学生番号)
	- **⊳詳しくは、配布した sample-20191217.docx, sample-20191217.xslx, sample-20191217.pdf の内容を参照**

# MS-Word と MS-Excel の連携

□MS-Execl の表/図の利用

基本は Copy & Past

#### 「何」を Copy するか ?

「結果」\*だけ\* が欲しい

「図」として Copy

「要因」\*も\* 欲しい

共有する : リンクする

分岐する : リンクしない

様々な「メタ情報」がある (データ,書式,操作方法)

「『何』を Copy するか ?」によって「何が起きるか ?」が変る

TeX との連携

「結果」 \*しか\* Copy できない

#### MS-Word & MS-Excel

「要因」\*も\* Copy できる

ペースト「形式」の指定

### MS-Excel から MS-Word へのコピー

MS-Excel から MS-Word への「コピー」三つの方法がある : 図 / データ ( リンク / 埋め込み )

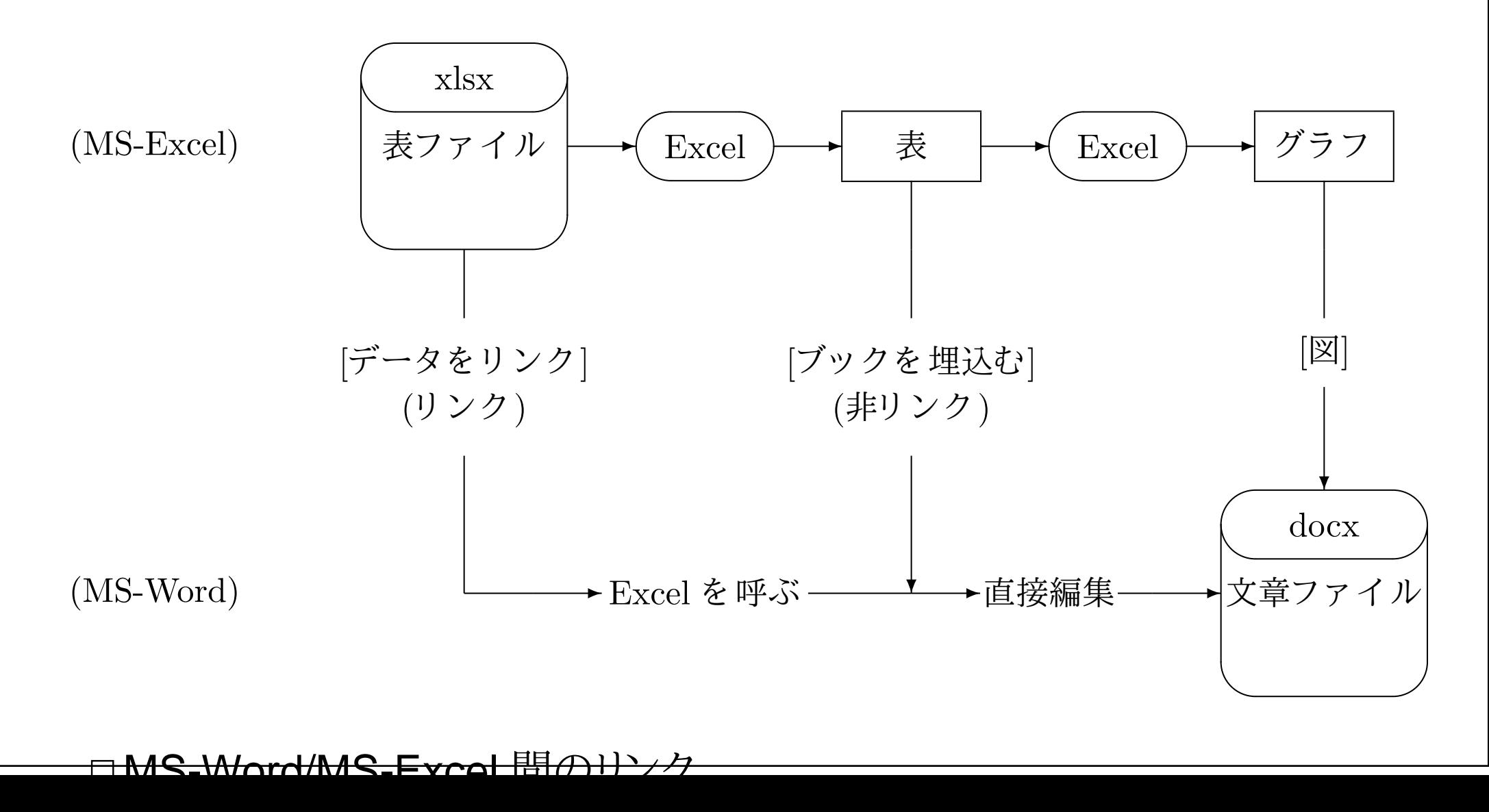

# 情報の反映

#### リンク

#### 情報を「共有」する仕組

オリジナルの「場所(メタ情報)」を記録 (リンク)

▶情報を利用する(表示する)時に「オリジナルの情報が利用(コピー)」される

cf. Web

「資料の情報」が「オリジナルを追従(変化)」する

善し(最新の情報になる[望みの変化])/悪し(情報が変化する[望まぬ変化])

▶特に「オリジナルが消失する」という危険性がある

コピー

「オリジナル」から、「結果」を「切り離す」仕組

情報の反映のタイミング

TeX (\*.tex から \*.pdf) : platex, dvipdfmx コマンドを実行する

▶「反映」の仕組や、「反映」時期を自らが决める

MS-Word (リンクした図の表示) : MS-Word が自動的にやってくれる

「反映」の仕組や、「反映」時期を MS-Word が决める

### 5 つの貼り付け形式

### □5 つの貼り付け形式

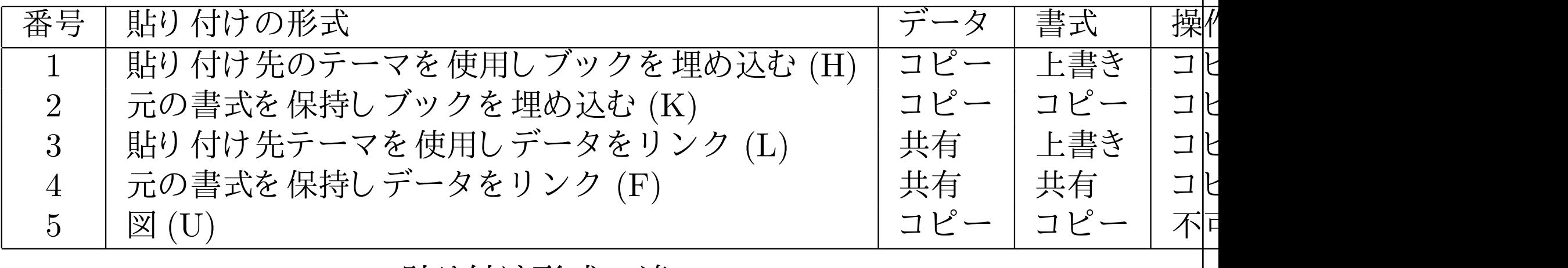

#### 貼り付け形式の違い

「貼り付け形式」の違いの影響

リンク(データを共有) : 一方(のデータ)が変化すれば他方(の表示)も変化する

「コピー」はされていない(同じ物を見ている)

「記録」されるのは「場所(データソース)」:メタ情報

「要因」のコピー : 図を作る「要因となるデータ」をコピー

データの編集 / 見掛けの変更が可能 (「要因」->「結果」に制御の余地がある)

「結果」のコピー : データを表現した「結果としての図」をコピー

情報としては、完成し、独立した形

### 貼り付けのオプション:

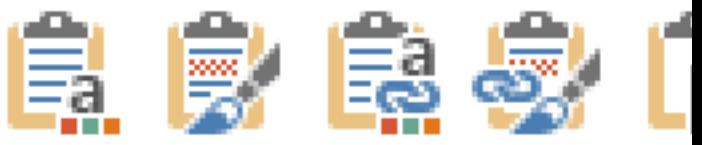

### 創造のための原則

創造のための原則:「創造」はコストが大きい->やらずに済ませたい

リンクできる物をコピーするな (インターネット/Web/計算機)

コピーできる物を写すな (コピー機)

写せる物をなぞるな (文字)

なぞれる物をまねするな (論理/証明)

まねできる物を創るな (創造性)

創造的な「コピー」とは

必要なものを必要なだけ..

「コピー」する情報にはメタ情報を含める

「情報」提示にはソースを !! / 「結果」でなく「原因」を知る

足りない部分を「創作」する : 「創作」はできるだけ少くする

▷ 創造者(クリエータ)になろう !!

創造者への感謝の念(リスペクト)

「コピー」する場合は「創造者」に対する尊敬と敬意(と御礼)を..

▶著作権は創造者の(尊重すべき)当然の権利

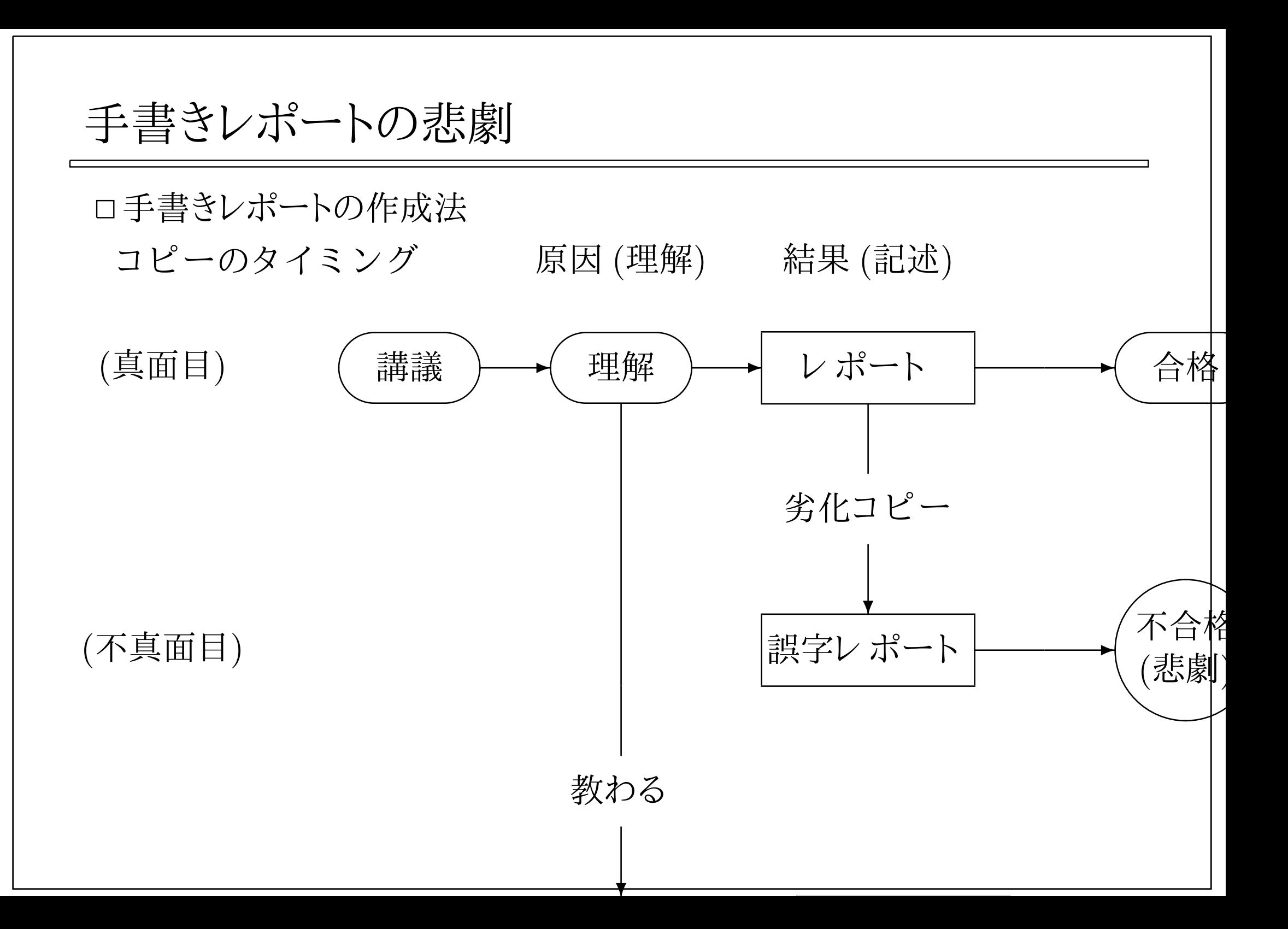

### コピーの是非

ロ「結果」のコピーは、良いか、悪いか?

良い点

結果の作成作業が容易になる

(同じ物にしたければ..)内容を正確に提示する事ができる

悪い点

オリジナル(コピー元)作成者の苦労に只乗りしている

求められている物は「本当に同じ物」なのか ? (学習の場では.. ?)

#### 「要因」のコピー

「学習」そのもの

「結果」は、「要因のコピー」ができているかどうか

「コンピュータ概論」->「『結果のコピー』能力」を確かめている

▶「数学」->「『要因のコピー』能力」を確かめている

創作の勧め(コピーは楽しくない)

「コピー」ではなく「創作」をしよう

演習 1

- □[演習 1-1] MS-Excel の情報の取り出し
- [演習 1-2] MS-Word 文章への貼り付け
	- グラフの貼り付け (図/リンクあり/なし)
		- ▶即時反映される
	- 表の貼り付け(図/リンクあり/なし)
		- ファイルの読込み時に反映
- [演習 1-3] MS-Excel 表データの内容変更
	- MS-Word 文章内のリンクありの情報が書き変る
	- リンクなしの方は書き変わらない
- [演習 1-4] MS-Word 文章の書き換え
	- 図は変更できない
	- リンク形式による違い
	- リンクされていると.. MS-Excel を起動してオリジナルを変更
	- リンクされていないと .. MS-Excel とは異なる情報になる
- [演習 1-5] リンクされているファイルの確認
	- [ファイル] -> [情報] -> [関連ドキュメント] -> [ファイルへのリンクの編集]図の更新の手段